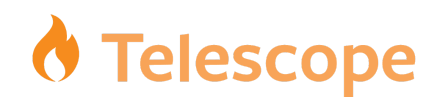

# **TELESCOPE UPLOADER UPDATE INSTRUCTIONS**

### **Server Updates:**

- 1) Make a backup
	- Login to the Telescope Web Server
	- Make a backup copy of the current uploader files. The default location is: **\inetpub\wwwroot\tsweb\default\BrowserPlugins\TSUploader-940.exe** and

**\inetpub\wwwroot\tsweb\default\BrowserPlugins\TSUploader-940.dmg. bin**

- 2) Replace TSUploader on the server side
	- **NOTE:** If you have multiple Web Application servers, it is recommended that you test by following the instructions below (including **Client/User Updates**) and verifying that a file can be successfully uploaded on a single server prior to rolling the change out to all servers.
	- Log into the Telescope **software [distribution](http://portal.northplains.com/) portal** and download the Uploader Apps **[here](https://portal.northplains.com/brand/article/item8587/)**
	- Copy the new Windows **TSUploader-940.exe** and Mac **TSUploader-940.dmg.bin** files to **\inetpub\wwwroot\tsweb\default\BrowserPlugins\**
	- Make sure to copy the files to *all* Telescope sites. The default directory is: **\inetpub\wwwroot\tsweb\***<site\_name>***\BrowserPlugins\**
	- Be sure to copy the files to each site's directory
	- Repeat the above for all Web servers.
	- Restart the IIS service for each Web server.
- 3) Update the configuration file
	- Open file Config.plist located at

#### **\Telescope\Applications\tsweb.woa\Contents\Resources**

- Find the line that starts with "TelescopeUploaderVersion"
- Update the version number to 95.0.40379
- Repeat the above for *all* Web Application servers.
- Restart *all* TSWeb instances on all Web Application servers.

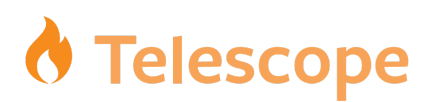

#### **Client/User Updates:**

- 1. Windows Users
	- Uninstall the current Telescope Uploader.
	- Download the new uploader using the above link, then install it.

#### **OR**

- login to Telescope and click on Import, then follow the steps to download then install the uploader.
- 2. MacOS Users
	- Uninstall the current Telescope Uploader.

**NOTE:** If you get an error, open your Terminal application and type this command:

rm -rf /Applications/TelescopeUploader940.app

- Download the new uploader using the above link, then install it. **OR**
- login to Telescope and click on Import, then follow the steps to download then install the uploader.

## **Additional Information:**

If you have any issues or questions in execution of this update, please open [a](https://support.ignitetech.com/) **[support](https://support.ignitetech.com/) [ticket](https://support.ignitetech.com/)** and our support team will be happy to assist you.

To ensure all of the appropriate staff within your organization are informed about important product updates, please notify **success@ignitetech.com** with emails for individuals who should receive these announcements.